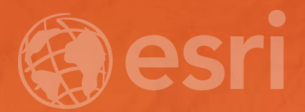

# Automate Publishing of Web Layers Using ArcPy

Chunming Peng Shilpi Jain

# Agenda

- Why automation
- How to implement (Demo)

• Q & A

# Why automation

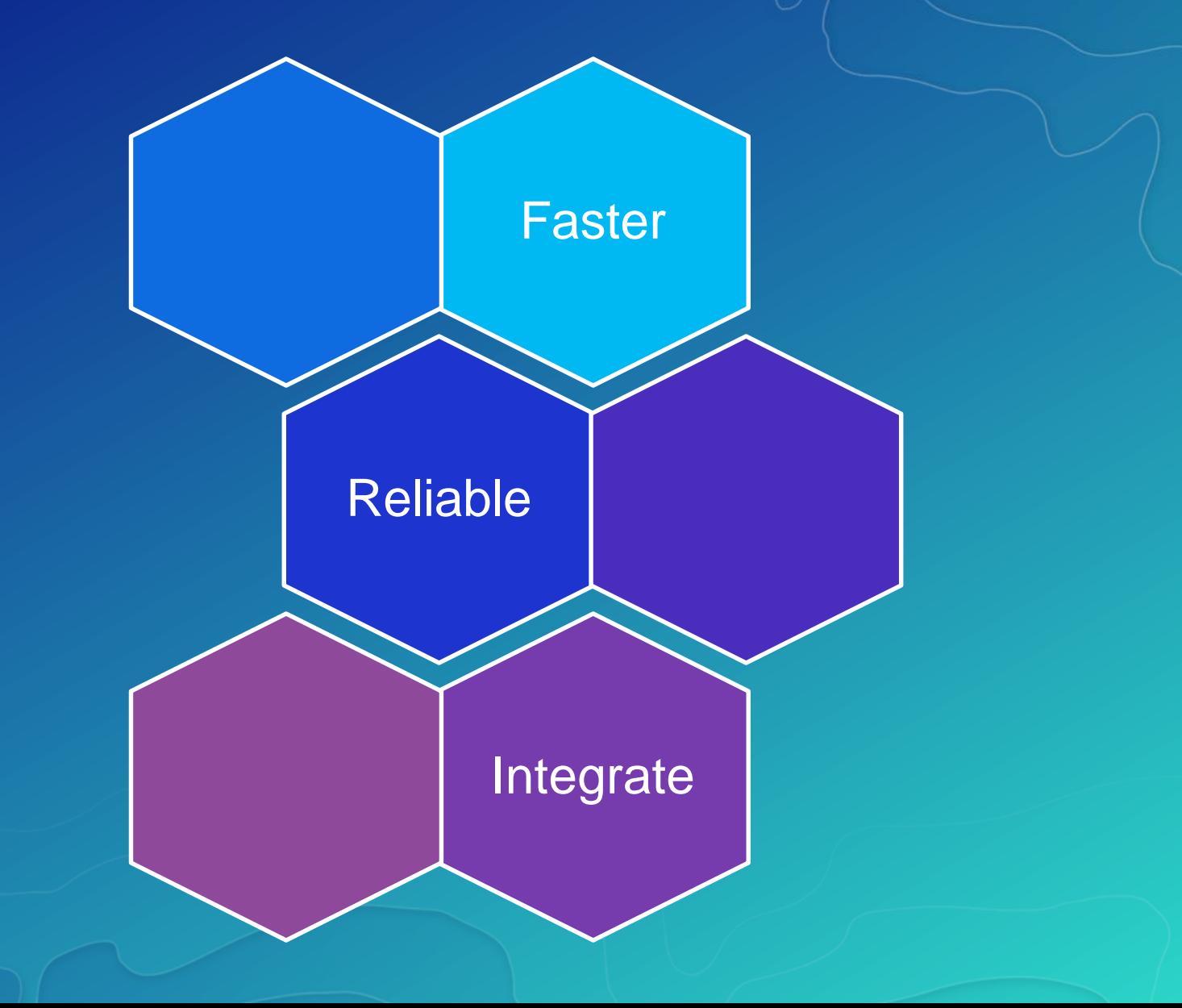

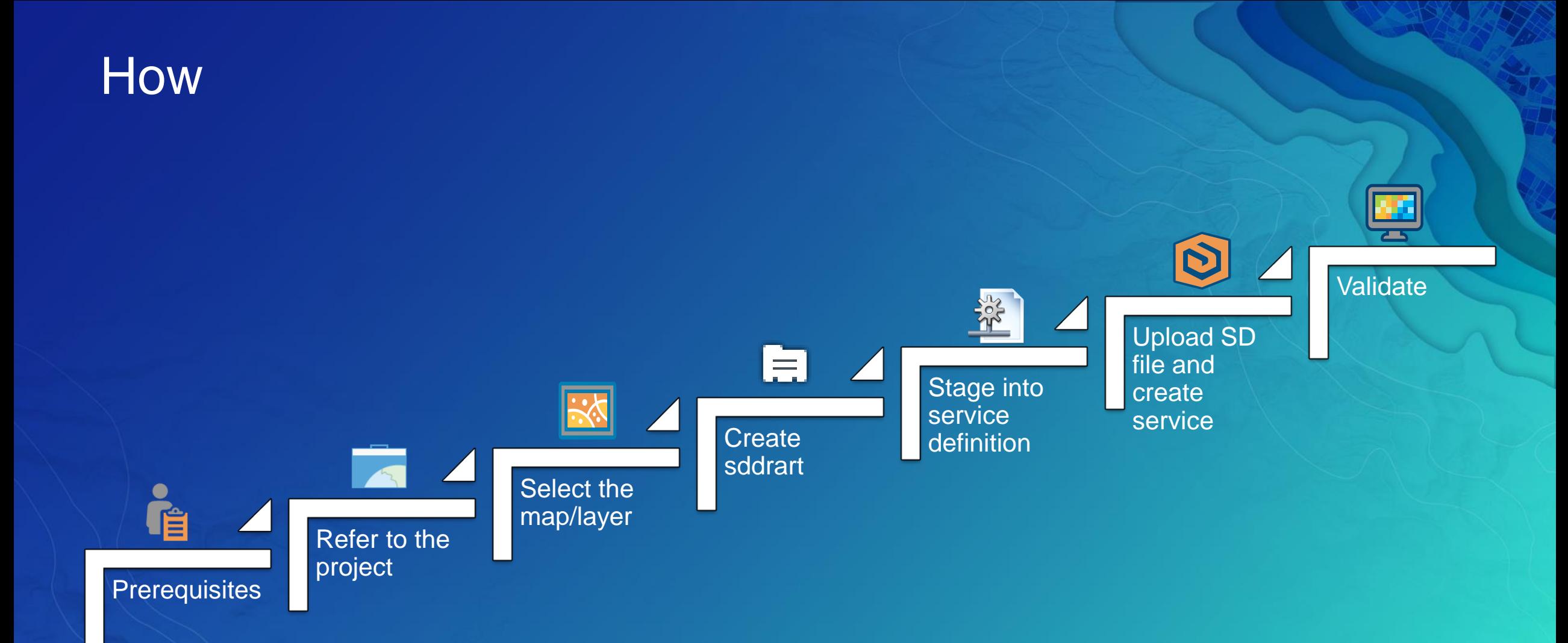

# Arcpy Tools

### 1. CreateWebLayerSDDraft

#### Python

#### $? \div \Box \times$

CreateWebLayerSDDraft (map\_or\_layers, out\_sddraft, service\_name, {server\_type}, {service\_type}, {folder\_name}, {overwrite\_existing\_service}, {copy\_data\_to\_server}, {enable\_editing}, {allow\_exporting}, {enable\_sync}, {summary}, {tags}, {description}, {credits}, {use\_limitations})

*http://pro.arcgis.com/en/pro-app/arcpy/mapping/createweblayersddraft.htm*

### 2. Stage Service

 $? \div \Box \times$ 

StageService\_server (in\_service\_definition\_draft, out\_service\_definition, {staging\_version})

*https://pro.arcgis.com/en/pro-app/tool-reference/server/stage-service.htm*

### 3. Upload Service Definition

#### Python

UploadServiceDefinition\_server (in\_sd\_file, in\_server, {in\_service\_name}, {in\_cluster}, {in\_folder\_type}, {in\_folder}, {in\_startupType}, {in\_override}, {in\_my\_contents}, {in\_public}, {in\_organization}, {in\_groups})

 $? \div \Box \times$ 

*https://pro.arcgis.com/en/pro-app/tool-reference/server/upload-service-definition.htm*

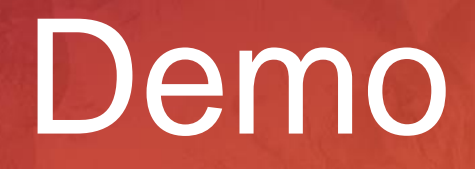

# **Demo #1 – hosted feature service**

# list the paths for the input aprx, output sddraft and sd files in variables aprxPath = r'C:\temp\UC2017\PublishingSamples\Project\USCities\USCities.aprx' sddraftPath = r'C:\temp\UC2017\PublishingSamples\Output\USCities.sddraft' sdPath = r'C:\temp\UC2017\PublishingSamples\Output\USCities.sd'

# Maintain a reference of an ArcGISProject object pointing to your project aprx = arcpy.mp.ArcGISProject(aprxPath)

# Maintain a reference of a Map object pointing to your desired map  $m =$  aprx.listMaps('Map1')[0]

" the first step to automate the publishing of a map, layer, or list of layers to a hosted web layer using ArcPy. The output created from the CreateMapSDDraft is a Service Definition Draft (.sddraft) file. Syntax = CreateWebLayerSDDraft (map\_or\_layers, out\_sddraft, service\_name, {server\_type}, {service\_type}, {folder\_name}, {overwrite\_existing\_service}, {copy\_data\_to\_server}, {enable\_editing}, {allow\_exporting}, {enable\_sync}, {summary}, {tags}, {description}, {credits}, {use\_limitations})

arcpy.mp.CreateWebLayerSDDraft(m, sddraftPath, 'USCities\_UC2017', 'MY\_HOSTED\_SERVICES', 'FEATURE\_ACCESS')

"' The Service Definition Draft can then be converted to a fully consolidated Service Definition (.sd) file using the Stage Service tool. Staging compiles all the necessary information needed to successfully publish the GIS resource.

arcpy.StageService\_server(sddraftPath, sdPath)

m

 $\mathbf{H}$ 

m

" Finally, the Service Definition file can be uploaded and published as a GIS service to a specified online organization using the Upload Service Definition tool. This step takes the Service Definition file, copies it onto the server, extracts required information, and publishes the GIS resource.

arcpy.UploadServiceDefinition\_server(sdPath, 'My Hosted Services')  $#$  end

## **Demo #2 – hosted map service**

# list the paths for the input aprx, output sddraft and sd files in variables aprxPath = r'C:\temp\UC2017\PublishingSamples\Project\USCities\USCities.aprx' sddraftPath = r'C:\temp\UC2017\PublishingSamples\Output\USHighway.sddraft' sdPath = r'C:\temp\UC2017\PublishingSamples\Output\USHighway.sd' serviceName = 'USHighway UC2017'

# Maintain a reference of an ArcGISProject object pointing to your project aprx = arcpy.mp.ArcGISProject(aprxPath)

# Maintain a reference of a Map object pointing to your desired map  $m =$ aprx.listMaps('Map1')[0]

# create a list of layers which contains the 2nd and 3rd layers of the map  $lvrs = \Pi$ lyrs.append(m.listLayers('U.S. National Transportation Atlas Interstate Highways')[0]) lyrs.append(m.listLayers('U.S. States (Generalized)')[0])

" the first step to automate the publishing of a map, layer, or list of layers to a hosted web layer using ArcPy. The output created from the CreateMapSDDraft is a Service Definition Draft (.sddraft) file. Syntax = CreateWebLayerSDDraft (map\_or\_layers, out\_sddraft, service\_name, {server\_type}, {service\_type}, {folder name}, {overwrite existing service}, {copy data to server}, {enable editing}, {allow exporting}, {enable sync}, {summary}, {tags}, {description}, {credits}, {use limitations})

```
arcpy.mp.CreateWebLayerSDDraft(lyrs, sddraftPath, serviceName, 'MY HOSTED SERVICES', 'TILED')
```
" The Service Definition Draft can then be converted to a fully consolidated Service Definition (.sd) file using the Stage Service tool. Staging compiles all the necessary information needed to successfully publish the GIS resource.  $\mathbf{u}$ 

arcpy.StageService\_server(sddraftPath, sdPath)

 $\mathbf{m}$ 

" Finally, the Service Definition file can be uploaded and published as a GIS service to a specified online organization using the Upload Service Definition tool. This step takes the Service Definition file, copies it onto the server, extracts required information, and publishes the GIS resource. m.

arcpy.UploadServiceDefinition\_server(sdPath, 'My Hosted Services')

# Creates and updates tiles in an existing web tile layer cache. input service = r'https://tiles.arcgis.com/tiles/EquFTd9xPXEoDtC7/arcgis/rest/services/' + serviceName + r'/MapServer' arcpy.ManageMapServerCacheTiles server(inputService, [73957191, 36978595, 18489298], "RECREATE ALL TILES")

### **Conclusion**

- Why automation
- How to implement (Demo)
	- arcpy.mp.CreateWebLayerSDDraft
	- arcpy.StageService\_server
	- arcpy.UploadServiceDefinition\_server

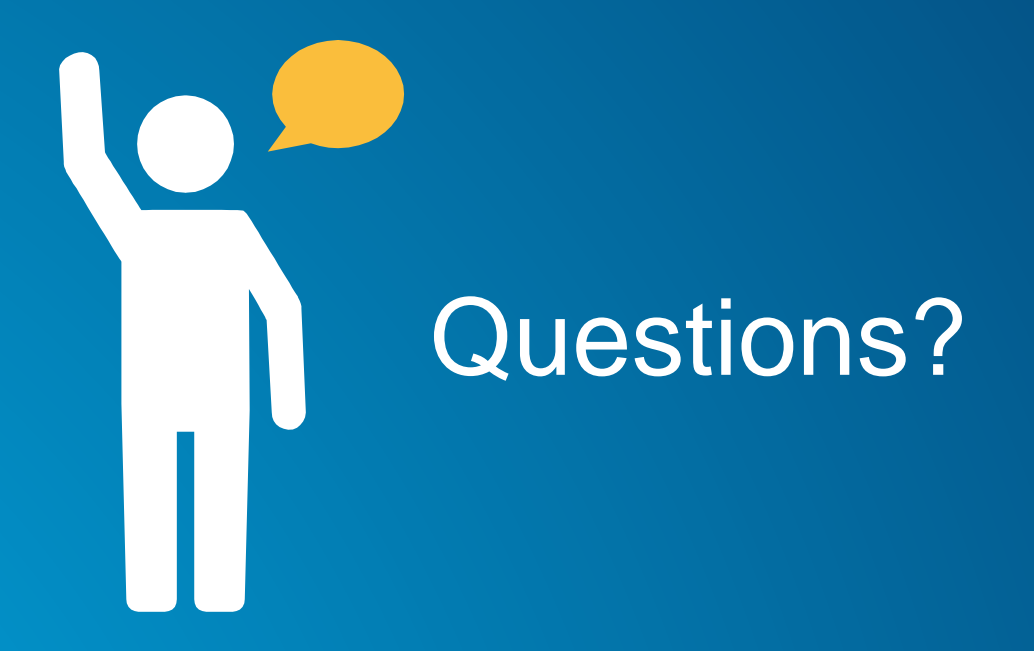

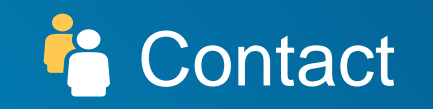

[shilpi\\_jain@esri.com](mailto:shilpi_jain@esri.com) [cpeng@esri.com](mailto:cpeng@esri.com)

Github Link

### Please Take Our Survey on the Esri Events App!

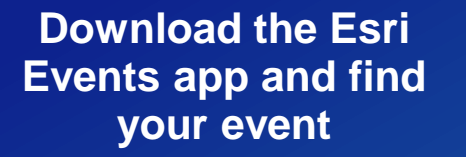

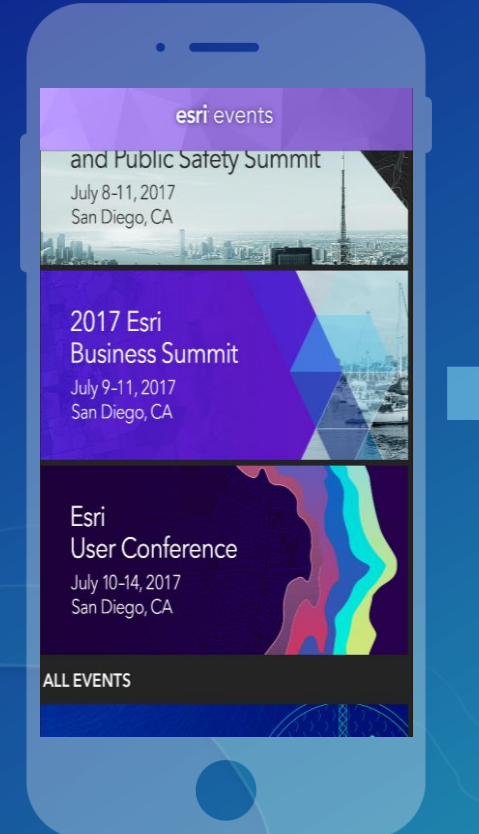

#### **Select the session you attended**

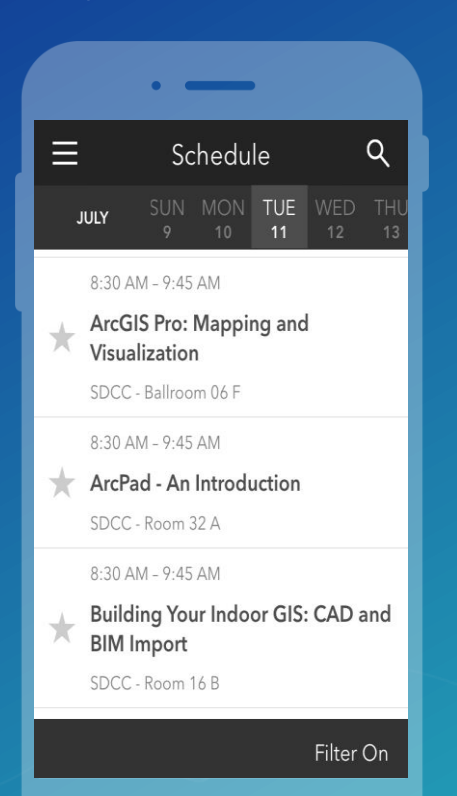

#### **Scroll down to find the survey**

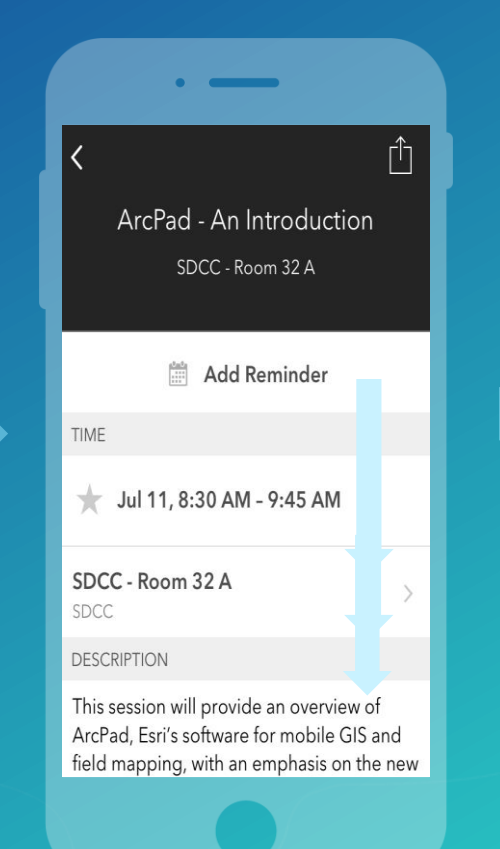

#### **Complete Answers and Select "Submit"**

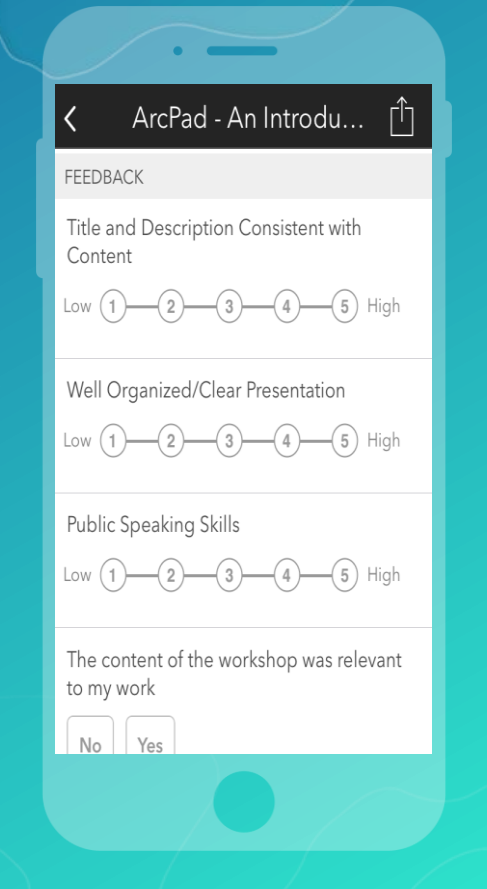